$\sigma$ 

e30bg145.11

# **Installationshinweise Drucktransmitter PTU 025 VLT**® **HVAC Drive FC 102**

## 1.1.1 Gelieferte Teile

Eine Liste der mitgelieferten Teile finden Sie in Abbildung Abbildung 1.1.

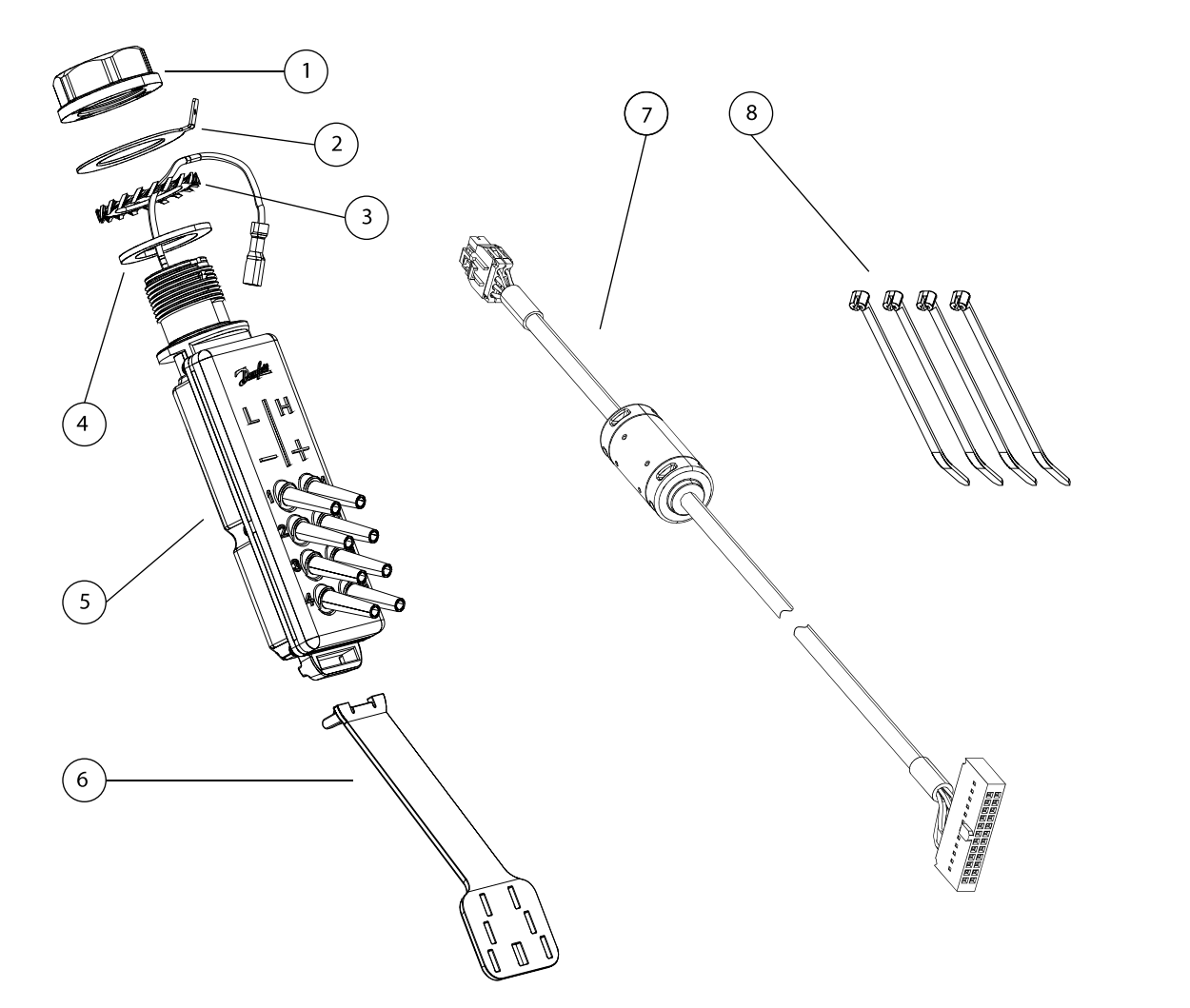

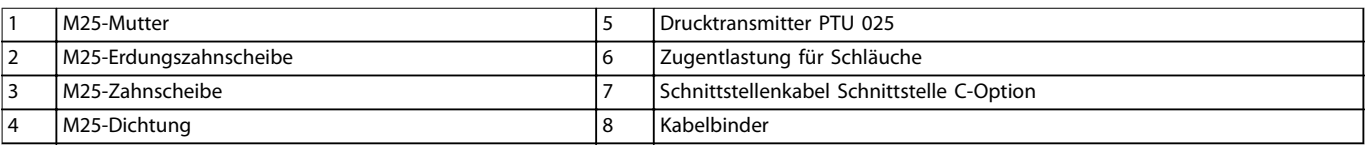

#### **Tabelle 1.1**

**Abbildung 1.1 Drucktransmitter PTU 025 und mitgelieferte Teile**

Um die Einheit zu bestellen, geben Sie folgende Bestellnummer an:

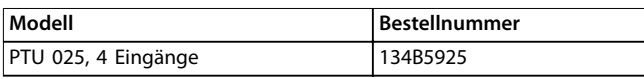

**Tabelle 1.2 Bestellnummern**

#### 1.1.2 Sicherheitshinweise

Wichtige Informationen zu Sicherheitsvorkehrungen für die Installation finden Sie in der produktspezifischen Bedienungsanleitung.

# **WARNUNG**

#### **ENTLADEZEIT**

**Der Frequenzumrichter enthält Zwischenkreiskondensatoren, die auch bei abgeschaltetem Frequenzumrichter geladen sein können. Auch wenn die Warn-LED nicht leuchten, kann Hochspannung anliegen. Das Nichteinhalten der angegebenen Wartezeit nach dem Trennen der Stromversorgung vor Wartungs- oder Reparaturarbeiten kann zu schweren Verletzungen oder sogar zum Tod führen!**

- **• Stoppen Sie den Motor.**
- **• Trennen Sie die Netzversorgung und alle externen Zwischenkreisversorgungen, einschließlich externer Batterie-, USVund Zwischenkreisverbindungen mit anderen Frequenzumrichtern.**
- **• Trennen oder verriegeln Sie den PM-Motor.**
- **• Warten Sie, damit die Kondensatoren vollständig entladen können. Die minimale Wartezeit finden Sie in** *Tabelle 1.3***.**
- **• Verwenden Sie vor der Durchführung von Wartungs- oder Reparaturarbeiten ein geeignetes Spannungsmessgerät, um sicherzustellen, dass die Kondensatoren vollständig entladen sind.**

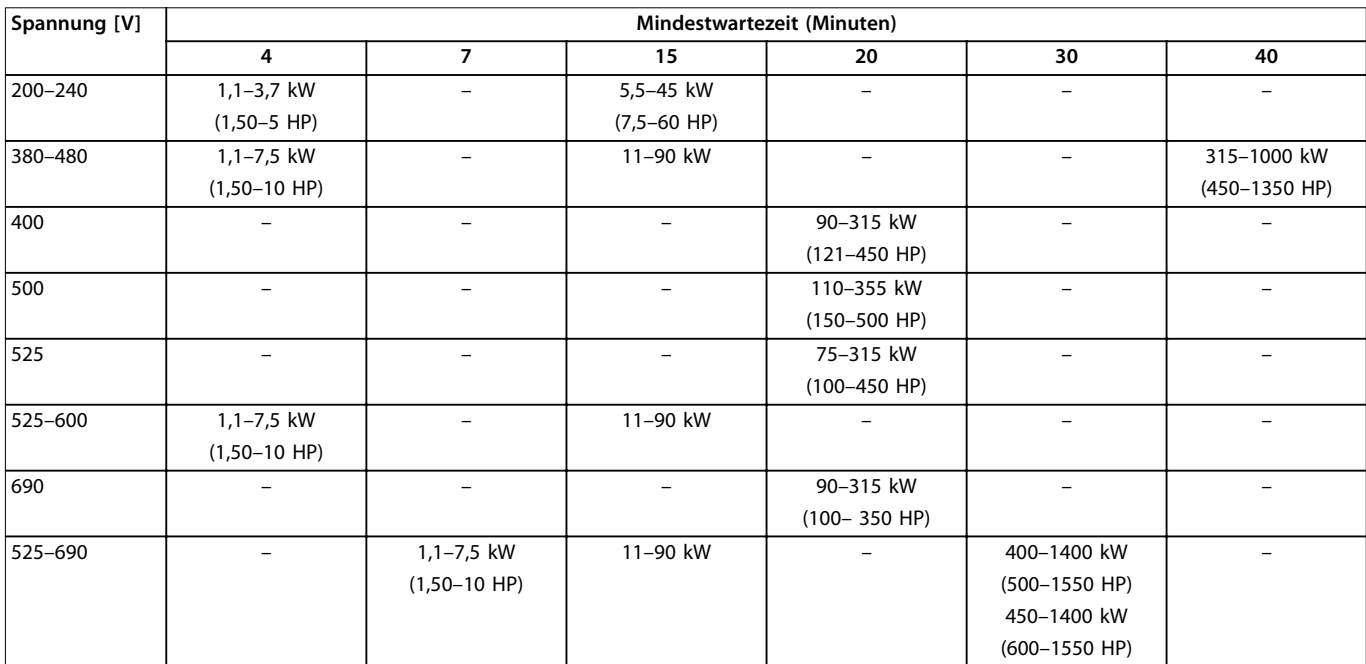

**Tabelle 1.3 Entladezeit, VLT**® **HVAC Drive FC102**

# *HINWEIS*

**Der Drucktransmitter PTU 025 lässt sich an IP55- und IP66- Gehäusen montieren und über die Schnittstelle für C-Optionen mit dem Frequenzumrichter verbinden. Diese Anleitung gilt für Frequenzumrichter in Standardkonfiguration ohne Änderungen.**

# 1.1.3 Mechanische Installation

## **Vorbereiten der Bohrung für den Einbau**

Für die Montage der PTU 025 an einem IP55/66-Gehäuse gibt es u. a. folgende Optionen:

- **•** Werkseitig vorbereitetes M25-Gewinde verwenden
- **•** Bodenplatte mit entsprechenden Aussparungen verwenden
- **•** Anschlussplatte mit einer neuen Bohrung versehen. Bohrungsdurchmesser: 25 mm (0,98 in).

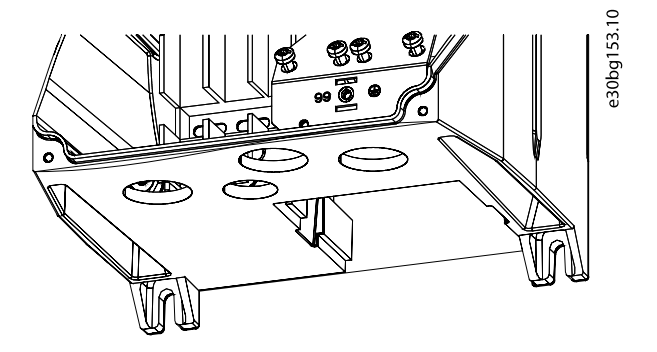

**Abbildung 1.2 Montagebohrung für die Drucktransmittereinheit PTU 025**

Stellen Sie für eine bestimmungsgemäße Erdung sicher, dass zwischen der Zahnscheibe zur Befestigung der PTU 025 und dem Gehäuse eine gute elektrische Verbindung besteht.

# 1.1.4 Montieren der Einheit

Montieren der PTU 025:

- 1. Setzen Sie die Dichtung zwischen die PTU 025 und das Gehäuse. Dies ist für die Einhaltung der Schutzart des IP55/66-Gehäuses notwendig.
- 2. Setzen Sie Zahnscheibe, Erdanschluss und Mutter innen im Gehäuse auf. Siehe Abbildung 1.3.
- 3. Führen Sie das Erdungskabel durch Zahnscheibe, Erdanschluss und Mutter in das Gehäuse.
- 4. Drehen Sie die Einheit in die gewünschte Position. Die Einheit lässt sich um 360° drehen.
- 5. Ziehen Sie die Mutter mit einem Drehmoment von 5 Nm an. Nach Anziehen der Mutter können Sie die Einheit nicht mehr drehen. Siehe Abbildung 1.4.

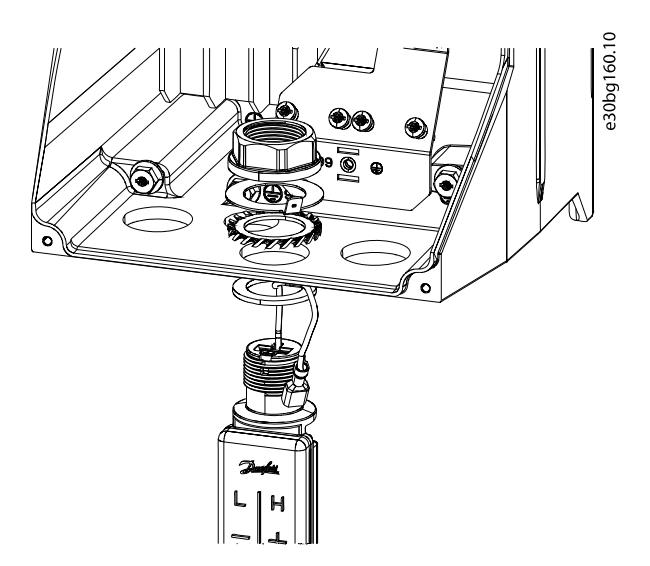

**Abbildung 1.3 Mutter, Erdanschluss, Zahnscheibe, Dichtung**

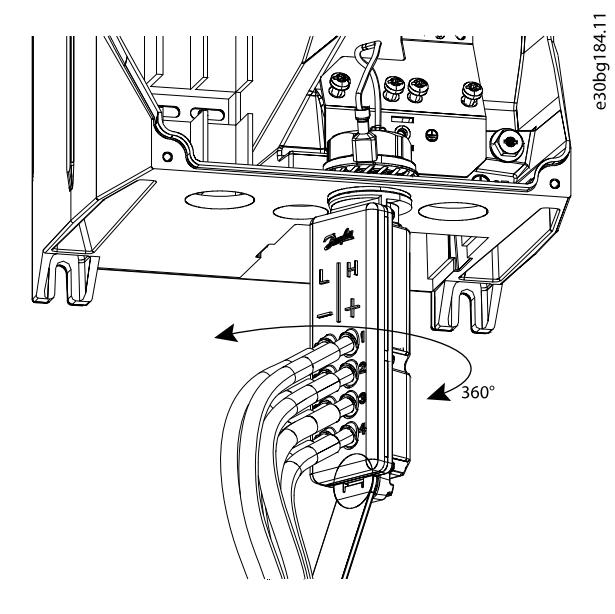

**Abbildung 1.4 Positionieren der Einheit**

# 1.1.5 Elektrische Installation

- 1. Schließen Sie die Einheit PTU 025 am Stecker für die C-Option an. Stellen Sie sicher, dass die Stecker auf beiden Seiten fest in den Buchsen sitzen und befestigen Sie das Kabel im Gehäuse mit Kabelbindern. Siehe Abbildung 1.5.
- 2. Schließen Sie die Ausgänge für die entsprechenden Signale und Statusmeldungen an.
- 3. Befestigen Sie die v[ordere Abdeck](#page-3-0)ung am Frequenzumrichter.
- 4. Schalten Sie den Frequenzumrichter ein. Vergewissern Sie sich, dass der Frequenzumrichter die Einheit PTU 025 erkennt.

Danfoss

<span id="page-3-0"></span>**Installationshinweise Drucktransmitter PTU 025 VLT**® **HVAC Drive FC 102**

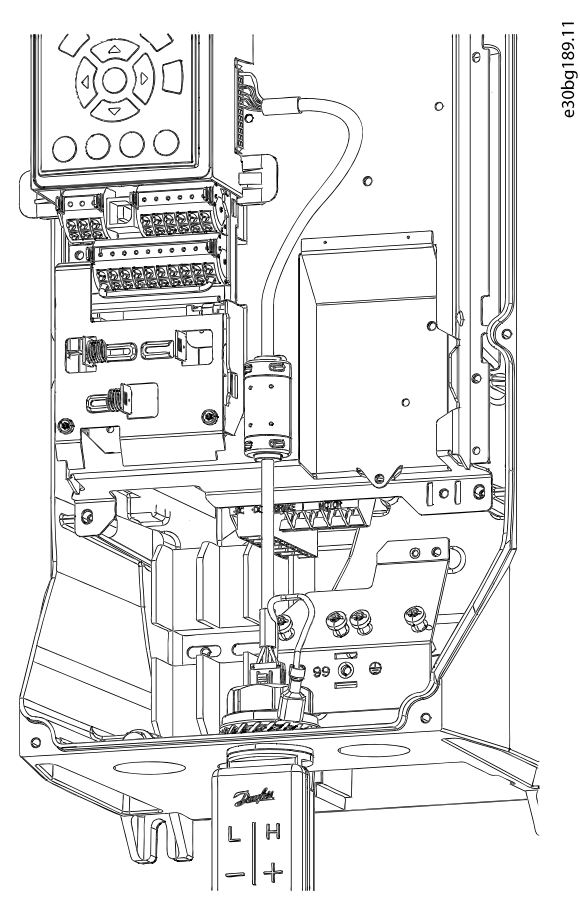

**Abbildung 1.5 Elektrische Verbindung der PTU 025 mit dem Anschluss für die C-Option.**

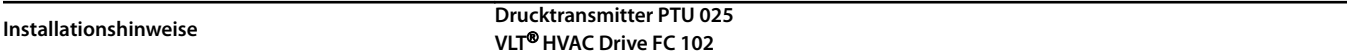

## 1.1.6 Drucksignale an den Ausgängen

Sie können den Frequenzumrichter so konfigurieren, dass die Druckmesswerte auf den Analogausgang oder aktive Signale für Statusmeldungen auf Digital- und Relaisausgänge übertragen werden. Führen Sie die Konfiguration in Parametergruppe 5-\*\* Hauptmenü - Digital Ein/Aus und Parametergruppe 6-\*\* Hauptmenü - Analog Ein/Aus durch. Siehe Anschlussplan in Abbildung 1.6.

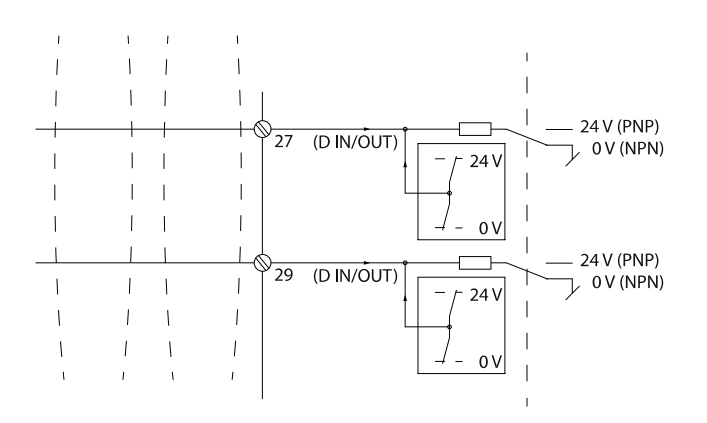

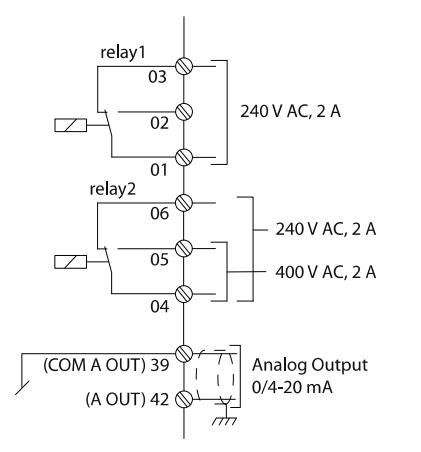

e30bg190.11

**Abbildung 1.6 Anschlussplan**

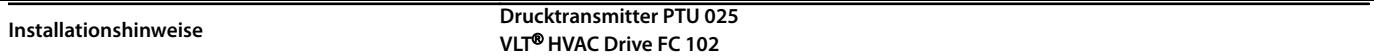

## 1.1.7 Anschließen der Druckschläuche

Die Einheit PTU 025 ist mit Schlauchanschlüssen von 5 mm (0,2 in) ausgestattet. Schließen Sie Hochdruck-Einlassschläuche an die Anschlüsse mit der Kennzeichnung H + und Niederdruckschläuche an die Anschlüsse mit der Kennzeichnung L - an. Um eine Verstopfung der Sensoren zu verhindern, schließen Sie Schläuche an alle Anschlüsse an. Siehe Abbildung 1.7.

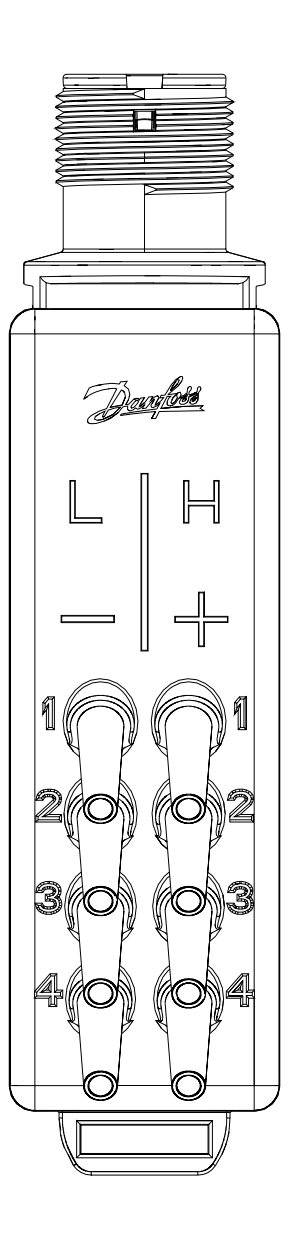

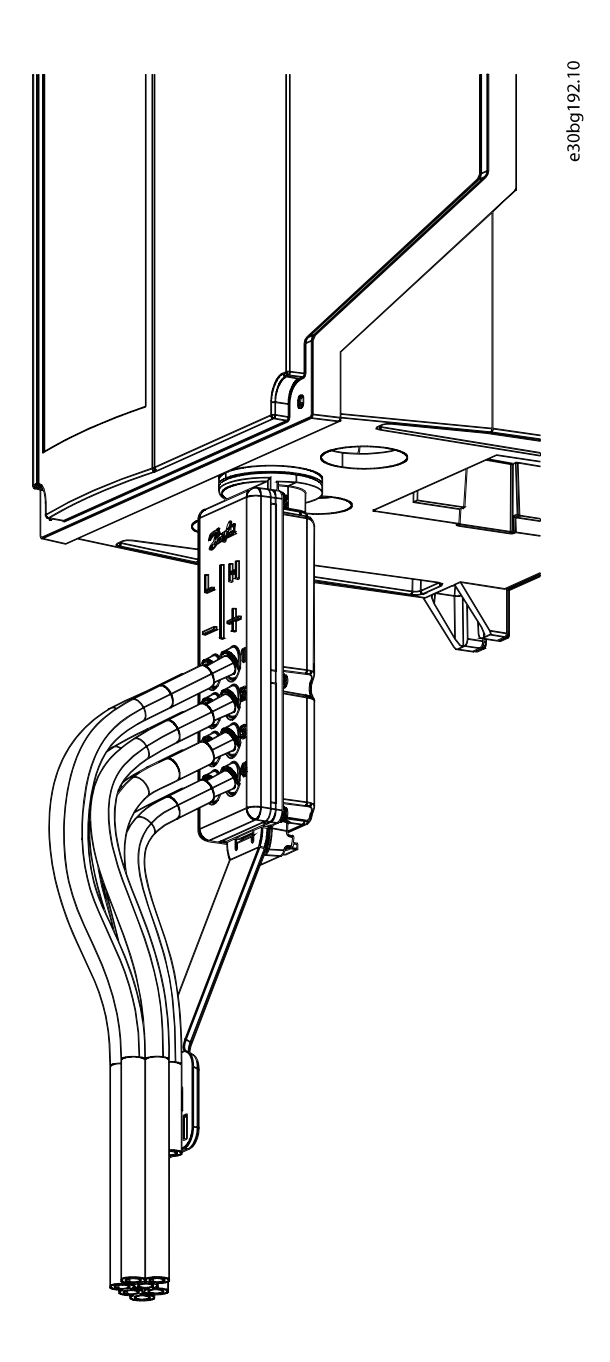

**Abbildung 1.7 Anschließen der Druckschläuche**

# *HINWEIS*

**Schließen Sie an alle Anschlüsse des Drucktransmitters einen Schlauch an, damit das Eindringen von Schmutz in die Einheit weitestgehend vermieden wird. Die Mindestschlauchlänge beträgt 80 mm (3,1 in). Wenn ein Sensor den Umgebungsdruck verwendet, schneiden Sie den Schlauch etwas weiter weg von der Zugentlastung für Schläuche ab.**

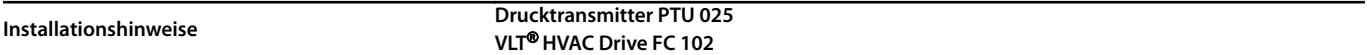

## 1.1.8 Parameterkonfiguration

Nachdem Sie die Einheit PTU 025 montiert haben, schalten Sie den Frequenzumrichter ein. Die Bedieneinheit zeigt Alarm A80, Frequenzumrichter initialisiert an. Dieser weist darauf hin, dass der Frequenzumrichter das neue Gerät erkannt hat. Drücken Sie auf [Reset], um den Alarm zurückzusetzen.

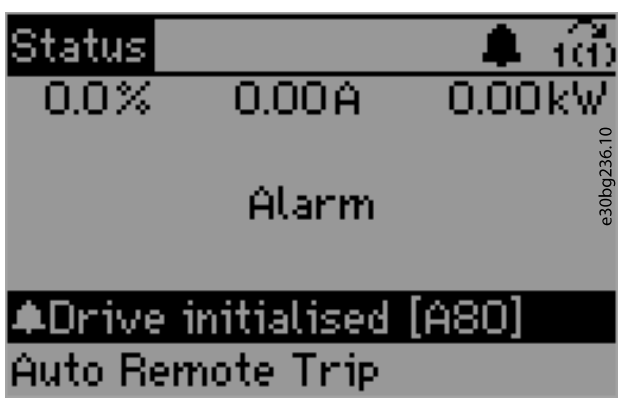

**Abbildung 1.8 Alarm A80, Frequenzumrichter initialisiert**

Um die Einheit PTU 025 zu konfigurieren, verwenden Sie die Bedieneinheit oder MCT 10 Konfigurationssoftware. Die Option PTU 025 lässt sich für folgende Aufgaben konfigurieren:

- **•** Überwachung der Drucktransmittersignale
- **•** Anzeigen der Messwerte auf der Bedieneinheit oder Übertragung dieser Werte über den Feldbus
- **•** Integration der Drucküberwachung in eine Systemlösung.
- **•** PID-Regelung mit Rückführung basierend auf Luftstrom oder Druckwerten

Die Signale aller PTU 025-Sensoren sind jederzeit aktiv. Der Frequenzumrichter kann die Werte jederzeit auf der Bedieneinheit anzeigen. Um Filter, Luftstrom und Druckwerte auf der Bedieneinheit zu überwachen, stellen Sie die Parameter in Parametergruppe 31-2\* Messwerte ein oder konfigurieren Sie entsprechende Warnungen oder Alarme. Die Werte in Parametergruppe 31-2\* Messwerte sind ebenfalls über den Feldbus verfügbar.

MCT 10 Konfigurationssoftware und der Frequenzumrichter prüfen, ob die eingegebenen Druckwerte innerhalb der Betriebsbereiche der Sensoren liegen. Die Bedieneinheit zeigt eine Warnung an, wenn der eingegebene Druckwert außerhalb des Betriebsbereichs liegt.

Um anwendungsspezifische Funktionen zu kreieren, verwenden Sie Parameter 31-30 Press Sens Cmp State in der Smart Logic Control. Mit den Parametern in Parametergruppe 13-9\* Benutzerdefinierte Alarme und Messwerte können Sie anwendungsspezifische Meldungen, Warnungen und Alarme konfigurieren. [Weitere Informationen finden Sie im](#page-7-0) Programmierhandbuch.

## 1.1.9 31-\*\* Drucksensoroption

Alle Parameter, die zur Option PTU 025 gehören.

## 1.1.10 31-2\* Konfiguration

Jeder Druckstatus besitzt einen eigenen Mindest- und Höchstgrenzwert. Diese Grenzwerte lassen sich einzeln aktivieren. Wenn der Druckmesswert den Grenzwert überschreitet, wartet der Frequenzumrichter auf den Wert in Parameter 31-23 On Delay Time und ändert anschließend einen Status. Wenn der Druckmesswert unter den Grenzwert fällt, entscheidet der Wert in Parameter 31-24 Reset Delay Time, ob der Status zurückgesetzt wird. Der Wert in Parame[ter 31-25 Pressure filt](#page-7-0)er [time consta](#page-7-0)nt passt die Dynamik der Reaktion an das anliegende Drucksignal an, um eine zuverlässige und stabile Statuser[fassung sicherzustellen.](#page-7-0)

#### **31-20 Pressure/Speed Curve**

[Wählen Sie de](#page-7-0)n zu verwendenden Kurventyp für Druck/Drehzahl. Jeder Drucksensor kann eine andere Einstellung haben. Bei den Optionen [1] Linear und [2] Radiziert entspricht der Druckgrenzwert bei Drehzahl 0 10 % des Werts, der in Parameter 31-21 Mindestgrenzwert oder Parameter 31-22 Höchstgrenzwert eingegeben wurde. Siehe Abbildung 1.9.

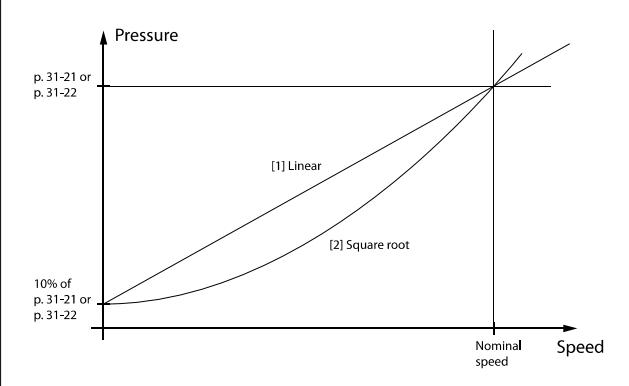

#### **Abbildung 1.9 Abhängigkeit zwischen Druck und Drehzahl**

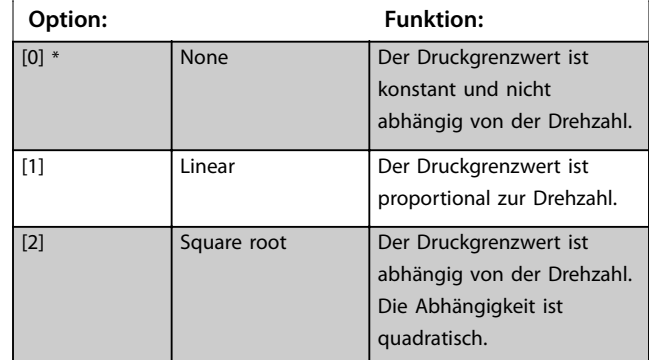

#### **31-21 Mindestgrenzwert**

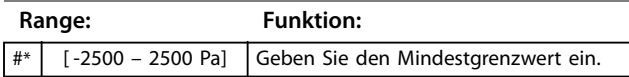

<span id="page-7-0"></span>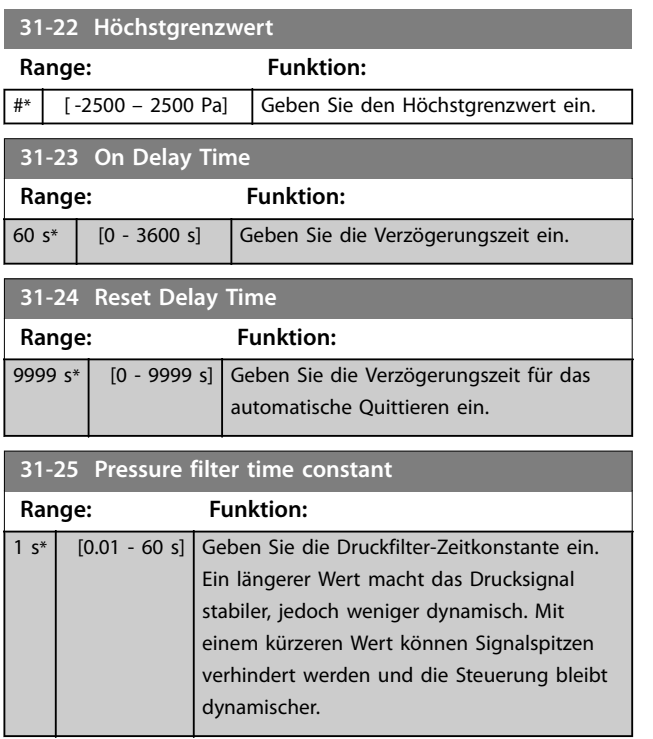

## 1.1.11 31-2\* Messwerte

Parameter in dieser Gruppe enthalten die Druckmesswerte und die Statusinformationen. Die Bedieneinheit kann so konfiguriert werden, dass die Werte dieser Parameter in verschiedenen Displayzeilen angezeigt werden. Mit der Umschaltfunktion können mehrere Drucksignale auf der Bedieneinheit in derselben Zeile angezeigt werden. Nach der Zahl folgt ein Rautenzeichen (#). Siehe Abbildung 1.9.

In Parameter 0-20 Displayzeile 1.1 bis Parameter 0-24 Displayzeile 3 können Sie die Bedieneinheit so konfigurieren, dass verschiedene Druckwerte angezeigt werden.

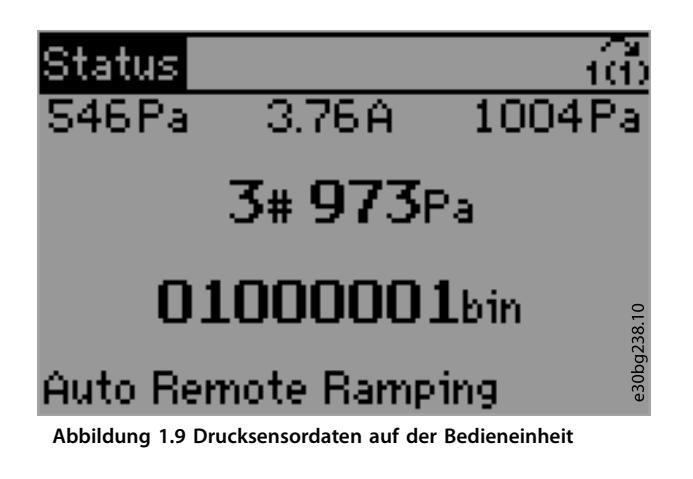

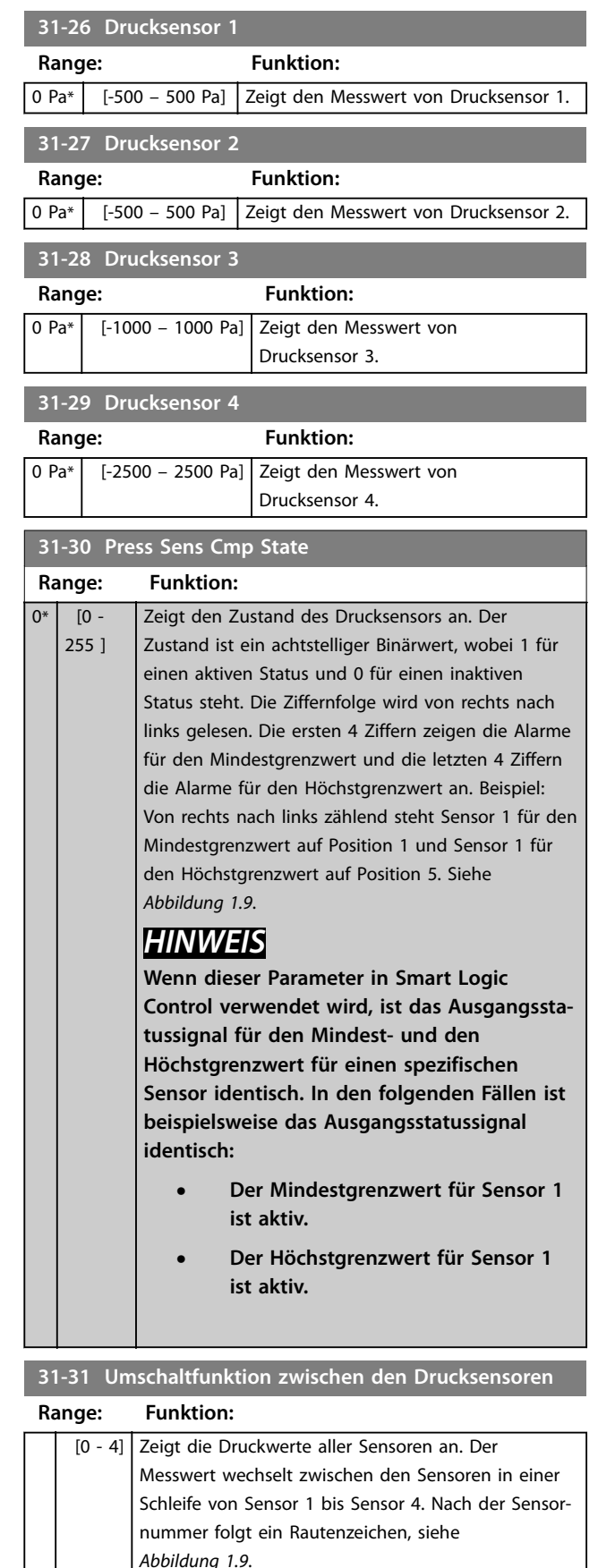

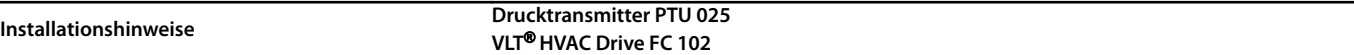

## 1.1.12 Integration in eine Anwendung

PTU 025 ist auf Zentralklimaanlagen mit mindestens einem oder mehreren Filtern im Ein-/Auslassabschnitt ausgelegt, wobei die Lüftersteuerung auf dem Luftstrom oder dem Druckwert in der Lüftungsanlage basiert. Separate Frequenzumrichter mit separaten Drucktransmittereinheiten steuern den Einlass und den Auslass. Die Einheit PTU 025 hat 4 Druckeingänge. Siehe Druckbereiche in Tabelle 1.4. Sie können für Sensoren 3 und 4 die Filterüberwachung oder die PID-Regelung des Luftstroms oder des Druckwerts konfigurieren.

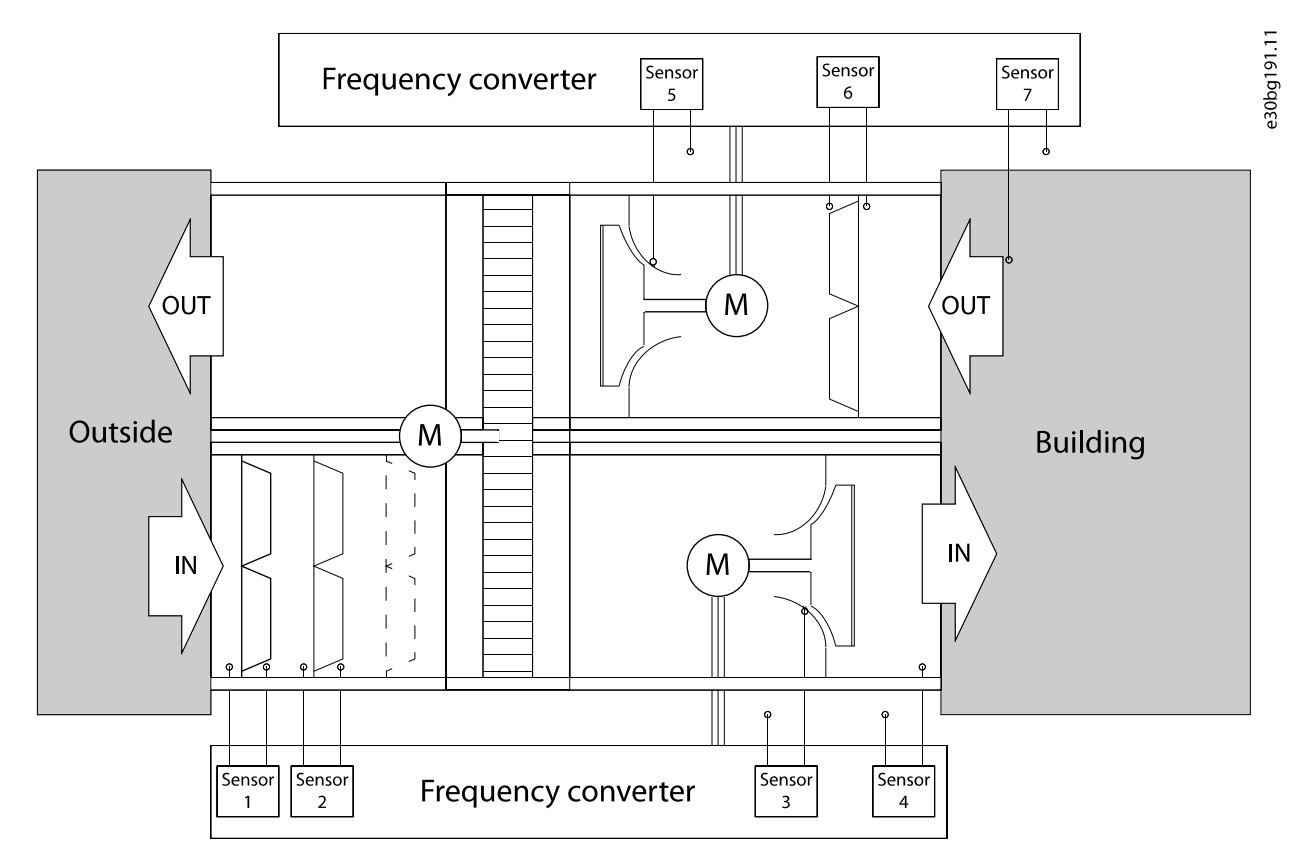

**Abbildung 1.10 Beispiel für eine Integration in eine Anwendung**

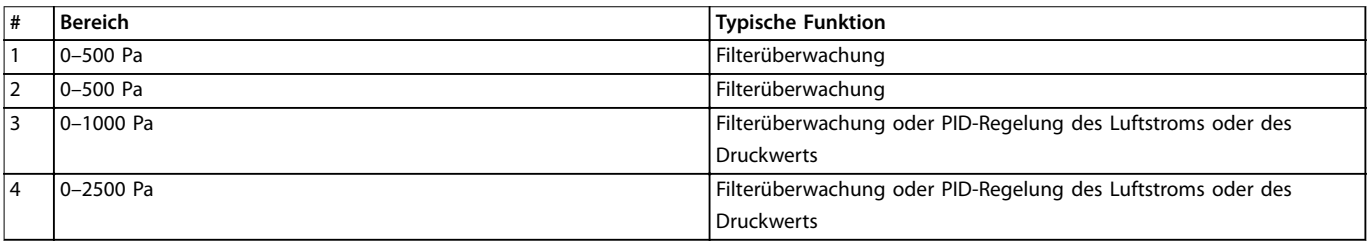

**Tabelle 1.4 PTU 025-Sensoren und ihre Funktionen**

#### **Integrieren von Drucksignalen in eine Systemlösung**

Die Druckwerte können als analoge Werte am Analogausgang oder als Impulse an den Digitalausgängen angezeigt werden. Um den Sensorstatus an die Relais- oder Digitalausgänge zu senden, konfigurieren Sie Parameter 5-30 Klemme 27 Digitalausgang, Parameter 5-31 Klemme 29 Digitalausgang und Parameter 5-40 Relaisfunktion. Weitere Informationen zur Nutzung der Druckwerte in Anwendungen und in der Smart Logic Control finden Sie im Programmierhandbuch.

#### **PID-Regelung mit Rückführung basierend auf Luftstrom oder Druckwert**

Um die Druckwerte für die PID-Regelung des Frequenzumrichters mit Rückführung zu nutzen, konfigurieren Sie die Parameter in Parametergruppe 20-0\* Rückführung. Die Überwachung von HVAC-Anwendungen basierend auf dem Luftstrom konfigurieren Sie mit den Parametern in Parametergruppe 22-\*\* Anwendungsfunktionen. Weitere Informationen finden Sie in der Bedienungsanleitung und im Programmierhandbuch.

## 1.1.13 Maßzeichnungen

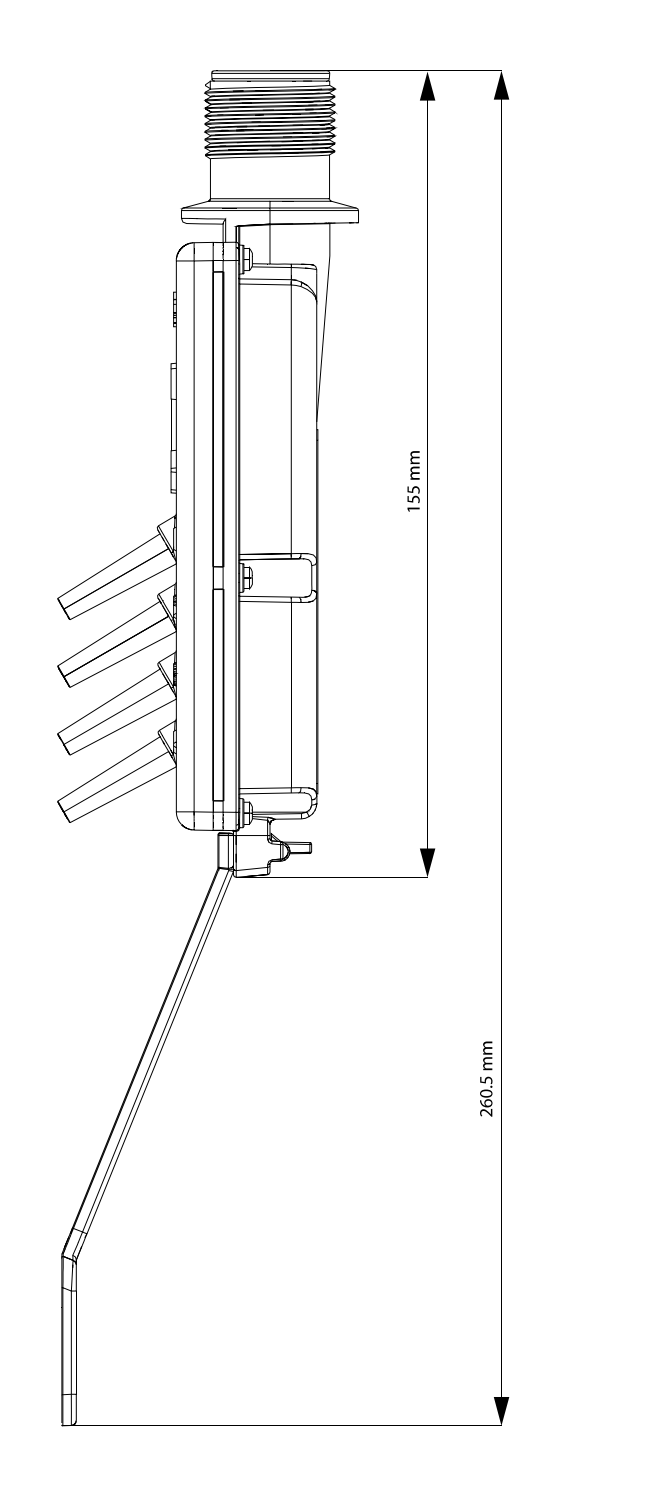

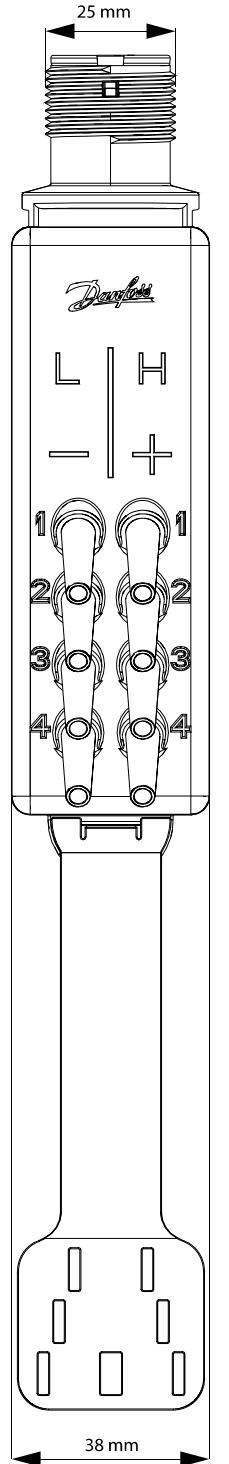

e30bg193.12

#### **Abbildung 1.11 Maßzeichnungen**

Die in Katalogen, Prospekten und anderen schriftlichen Unterlagen, wie z.B. Zeichnungen und Vorschlägen enthaltenen Angaben und technischen Daten sind vom Käufer vor Übernahme und Anwendung zu<br>prüfen. Der Käufer kann aus d gehandelt haben. Danfoss behält sich das Recht vor, ohne vorherige Bekanntmachung im Rahmen der angemessenen und zumutbaren Änderungen an seinen Produkten – auch an bereits in Auftrag genommenen<br>– vorzunehmen. Alle in dies

Danfoss A/S Ulsnaes 1 DK-6300 Graasten vlt-drives.danfoss.com

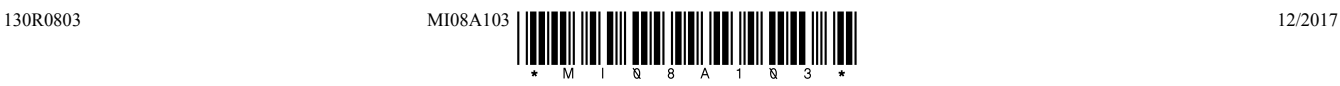